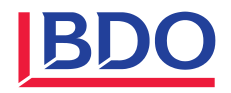

**Abacus travaux de fin d'année salaires**

Décembre 2022

BDO, dont le siège principal est à Zurich, est le membre suisse, juridiquement indépendant, du réseau international BDO.

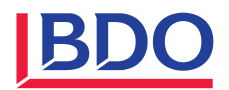

# **Table des matières Page 1 [Situation initiale](#page-2-0) 3 2 [Conditions requises \(logiciels\)](#page-3-0) 4 2.1 [Dès la version 2021 Abacus : Annonce LAA et LPP à la caisse de compensation](#page-3-1) 4 2.2 [Nouveau formulaire de certificat de salaire](#page-5-0) 6 3 [Travaux préparatoires généraux](#page-6-0) 7 3.1 [Pour la nouvelle année salariale](#page-6-1) 7 3.2 [Pour l'année salariale précédente](#page-6-2) 7 4 [Travaux de fi](#page-7-0)n d'année 8 4.1 [Préparer la nouvelle année salariale 2023](#page-7-1) 8 4.2 [Déclaration annuelle pour l'année salariale précédente](#page-8-0) 9 5 [Contact](#page-10-0) 11 6 [Annexe](#page-11-0) 12 6.1 [Données nationales 2023](#page-11-1) 12 6.2 [Les assurances sociales 2023 en chiffres](#page-12-0) 13**

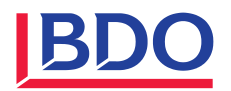

#### <span id="page-2-0"></span>**1 Situation initiale**

Les informations ci-dessous se réfèrent aux versions 2020, 2021 et 2022 d'Abacus.

Comme les années précédentes, il n'est **pas possible de travailler avec plus de deux années civiles ouvertes** dans le module des salaires. En ouvrant la deuxième année, il est possible de saisir de manière anticipée des mutations dans les données salariales pour l'année suivante. La gestion de deux années ouvertes permet à la fois de traiter les salaires de la nouvelle année tout en pouvant payer rétroactivement les frais, les salaires des partenaires, etc., pour l'année civile écoulée.

La fonction «Clôturer provisoirement l'année \*\*\*\*» ne permet plus de créer des périodes dans l'année concernée. Ce blocage peut être annulé à tout moment grâce à la fonction «Rouvrir l'année \*\*\*\*».

Après avoir activé la fonction «Clôturer définitivement l'année \*\*\*\*», plus aucune saisie n'est possible dans l'année concernée.

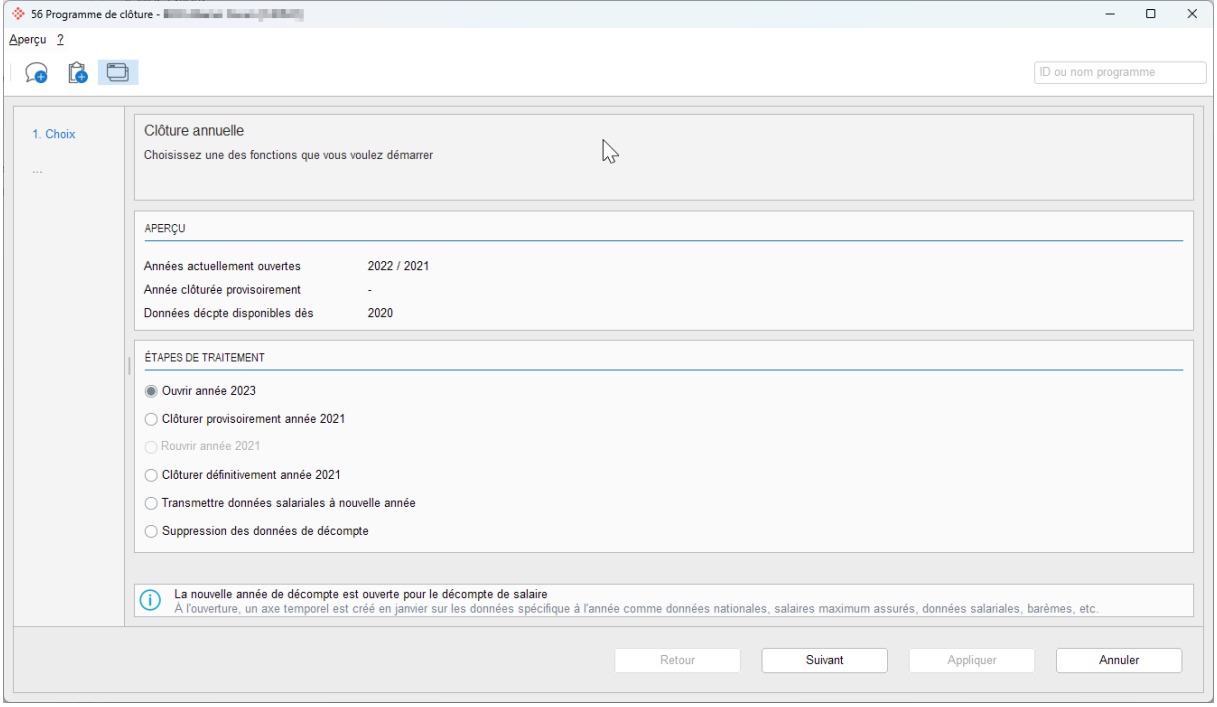

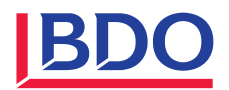

#### <span id="page-3-0"></span>**2 Conditions requises (logiciels)**

#### <span id="page-3-1"></span>**2.1 Dès la version 2021 Abacus : Annonce LAA et LPP à la caisse de compensation**

L'interface ELM 5.0 impose une confirmation de l'assurance-accidents et de la caisse de pension lors de la communication AVS de fin d'année aux caisses de compensation. Si aucune assurance n'est enregistrée, il faut rédiger un justificatif . Sans ces informations, il n'est pas possible de remettre la déclaration annuelle à la caisse de compensation.

Les assurances peuvent être consignées dans le programme L431 sous «Assurances», onglet «Transmission à la caisse de compensation». Si vous avez plusieurs assurances, veuillez indiquer l'assurance qui est attribuée à la majorité des collaborateurs. Selon les directives de la ELM 5.0, il n'est pas possible d'annoncer plusieurs assurances.

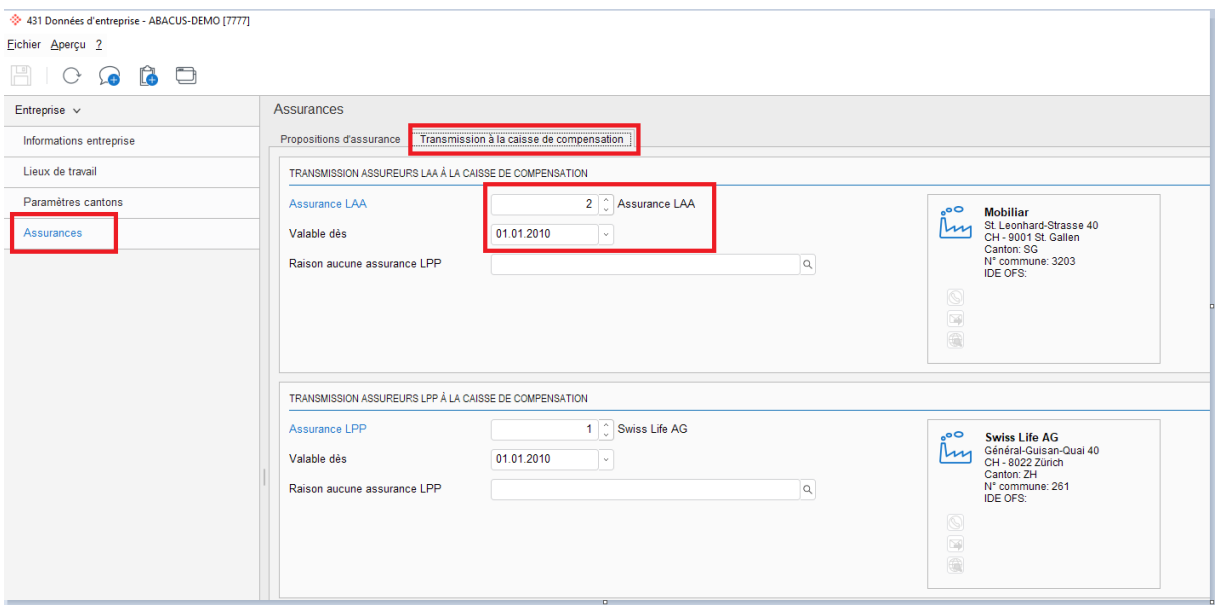

Pour que l'adresse s'affiche correctement, vous devez préalablement attribuer le bon numéro d'adresse au bon contrat d'assurance dans le programme L432. Cette attribution doit se faire aussi bien pour l'assurance-accidents que pour la caisse de pension. Si aucun contrat LPP n'est enregistré, ce qui est souvent le cas, car on travaille avec des déductions fixes données par la caisse, vous devez rajouter le contrat LPP

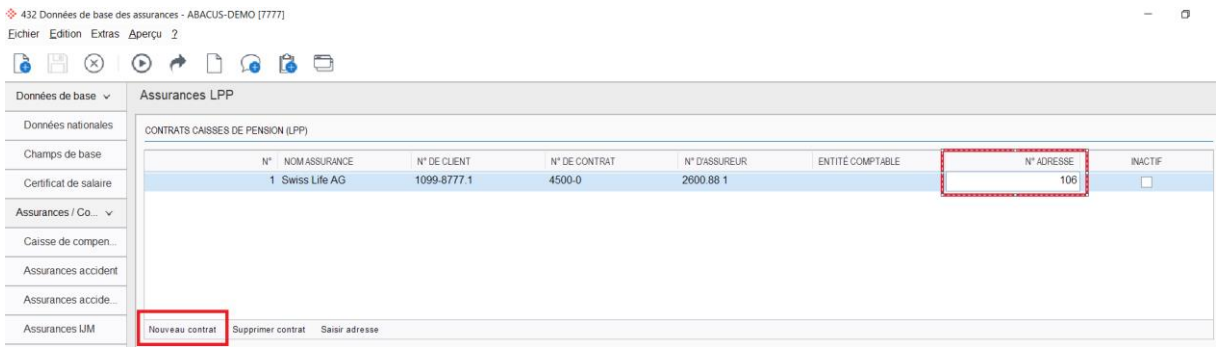

Ces indications seront automatiquement indiquées sur la dernière page de l'extrait du programme L2911. Cette information est désormais requise par ELM 5.0 et se compose de la désignation de l'assurance, de l'IDE de l'adresse et de la date «valable dès».

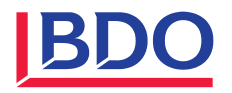

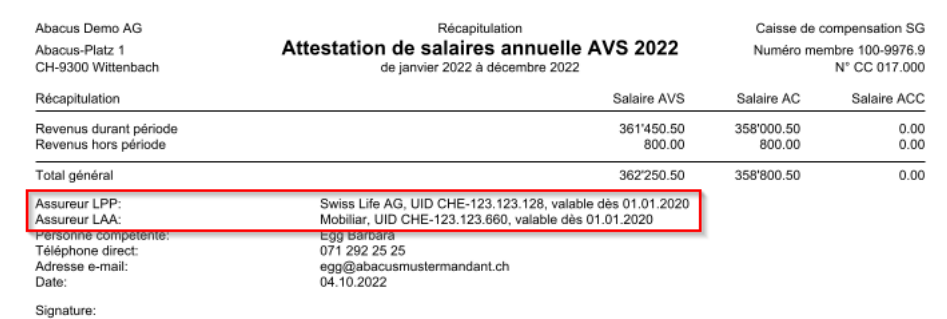

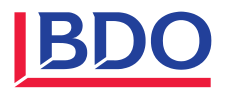

# <span id="page-5-0"></span>**2.2 Nouveau formulaire de certificat de salaire**

Le formulaire de certificat de salaire a été adapté. Désormais, le champs «ancien numéro AVS» est remplacé par la date de naissance.

Alors que l'ancien formulaire avait été accepté pour la déclaration de salaire en 2020, l'utilisation du nouveau formulaire est obligatoire à partir de l'année 2021.

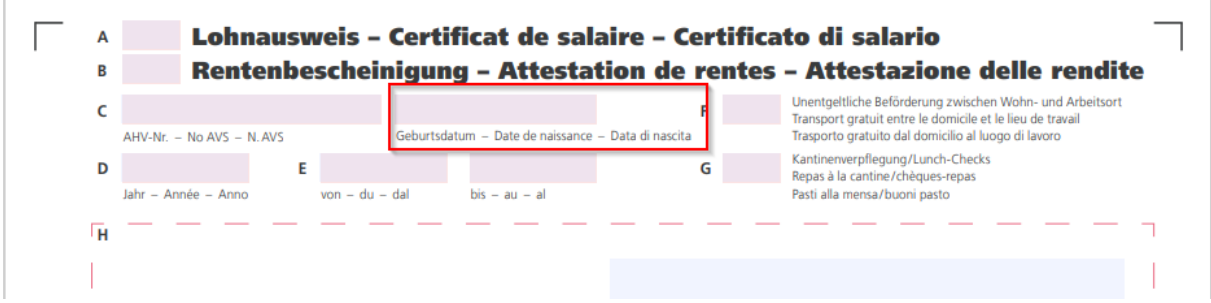

Le nouveau formulaire de certificat de salaire est intégré dans Abacus à partir des versions et services packs suivants :

- ― Version 2021, SP 15.02.2021
- ― Version 2020, SP 15.03.2021
- ― Version 2019, SP 15.08.2021

Si vous travaillez avec une version plus ancienne, nous vous recommandons vivement d'installer le patch actuel. Les installations Abacus utilisant les versions 2018 et plus anciennes devraient être entièrement mises à jour pour permettre l'édition du bon formulaire des certificats de salaire.

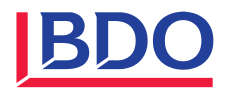

# <span id="page-6-0"></span>**3 Travaux préparatoires généraux**

Ces travaux peuvent être effectués ou préparés avant la fin de l'année - de préférence pendant le mois de décembre.

### <span id="page-6-1"></span>**3.1 Pour la nouvelle année salariale**

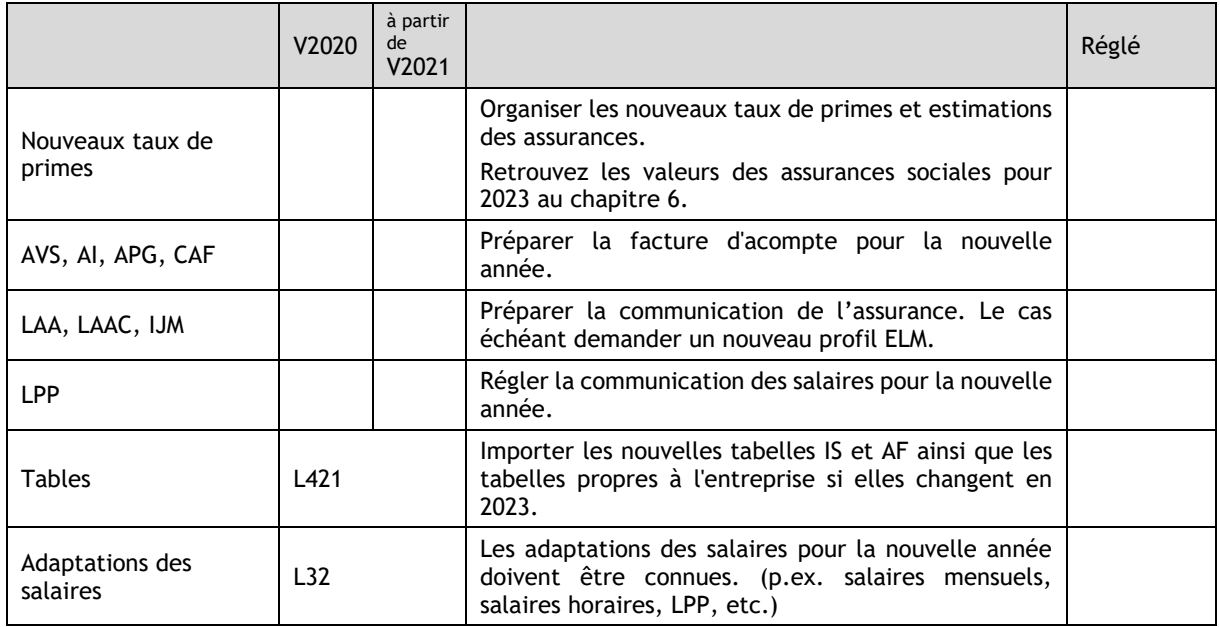

# <span id="page-6-2"></span>**3.2 Pour l'année salariale précédente**

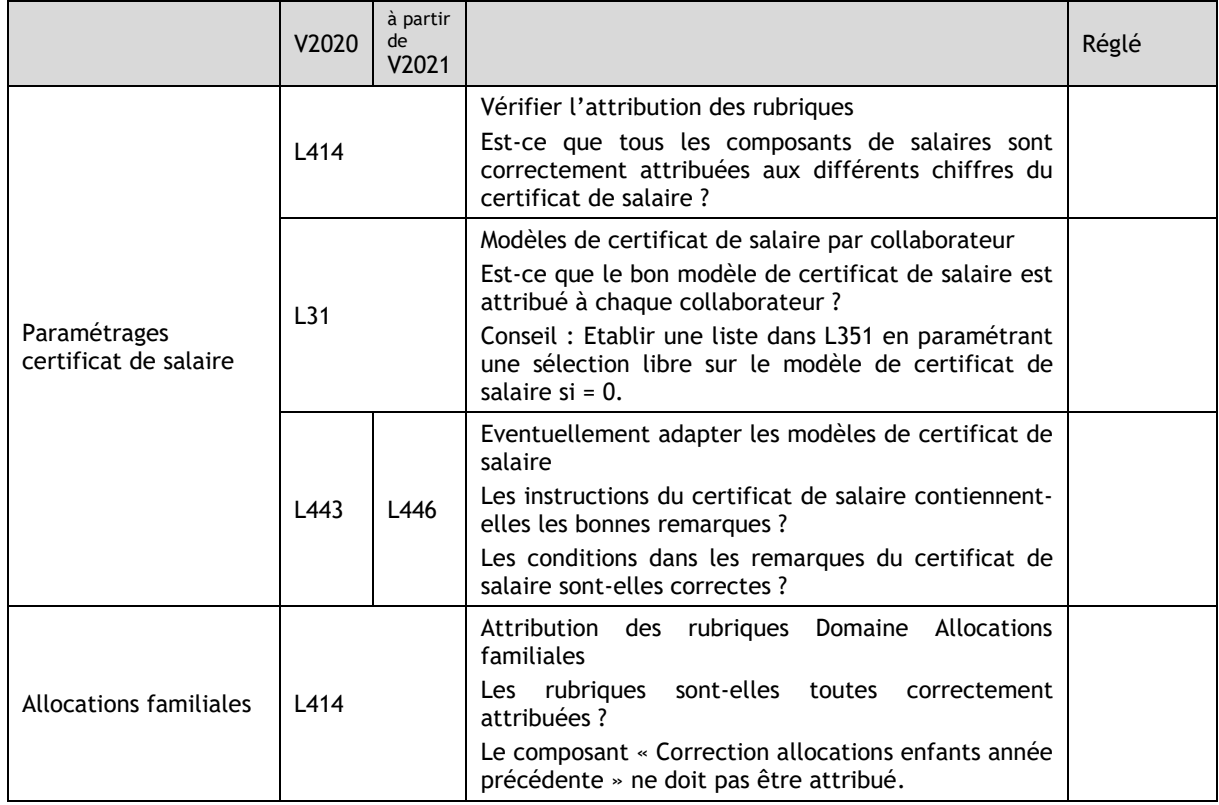

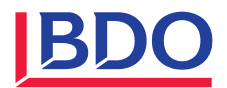

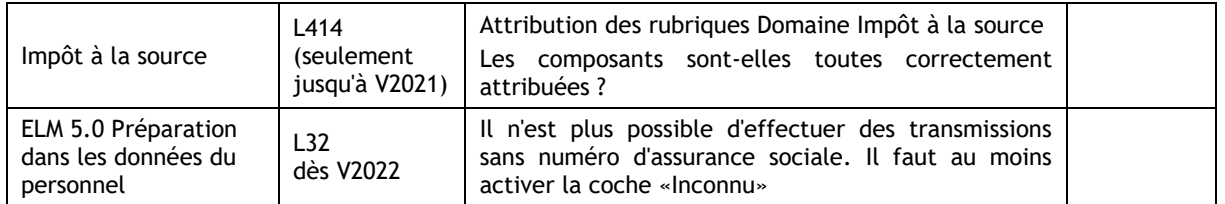

# <span id="page-7-0"></span>**4 Travaux de fin d'année**

Ces travaux doivent être effectués dès que tous les éléments de salaire de l'année précédente ont été décomptés.

# <span id="page-7-1"></span>**4.1 Préparer la nouvelle année salariale 2023**

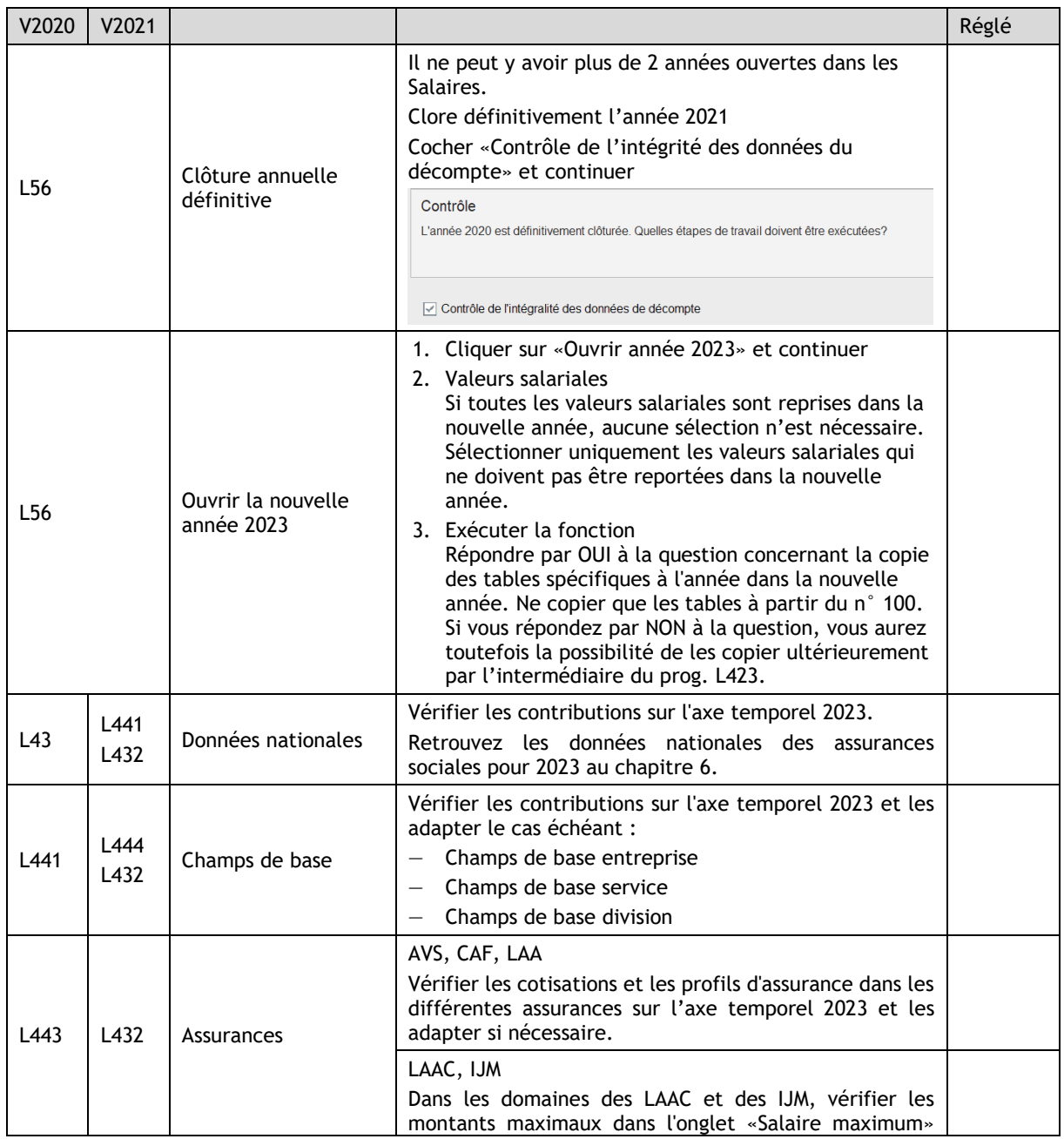

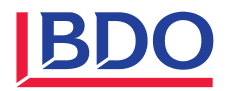

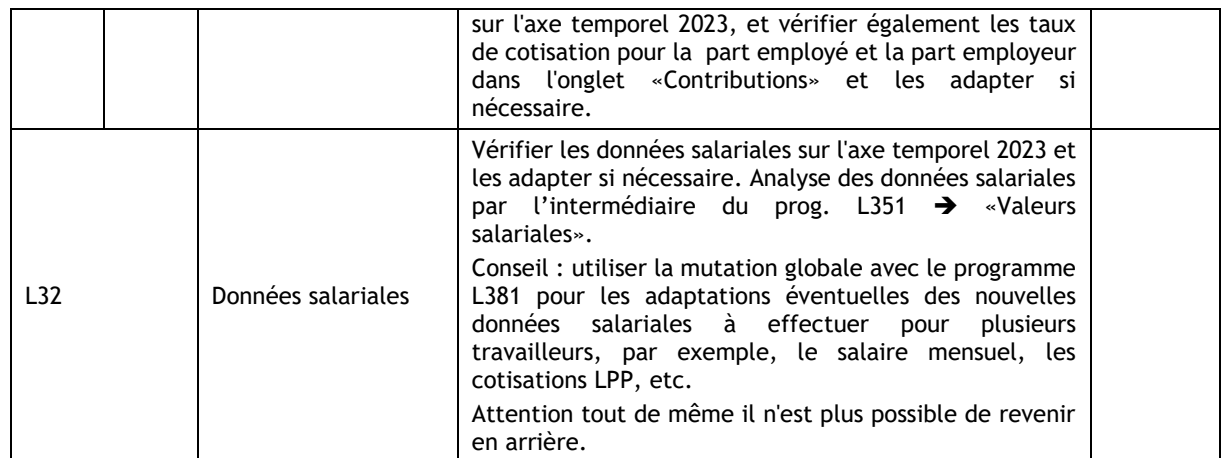

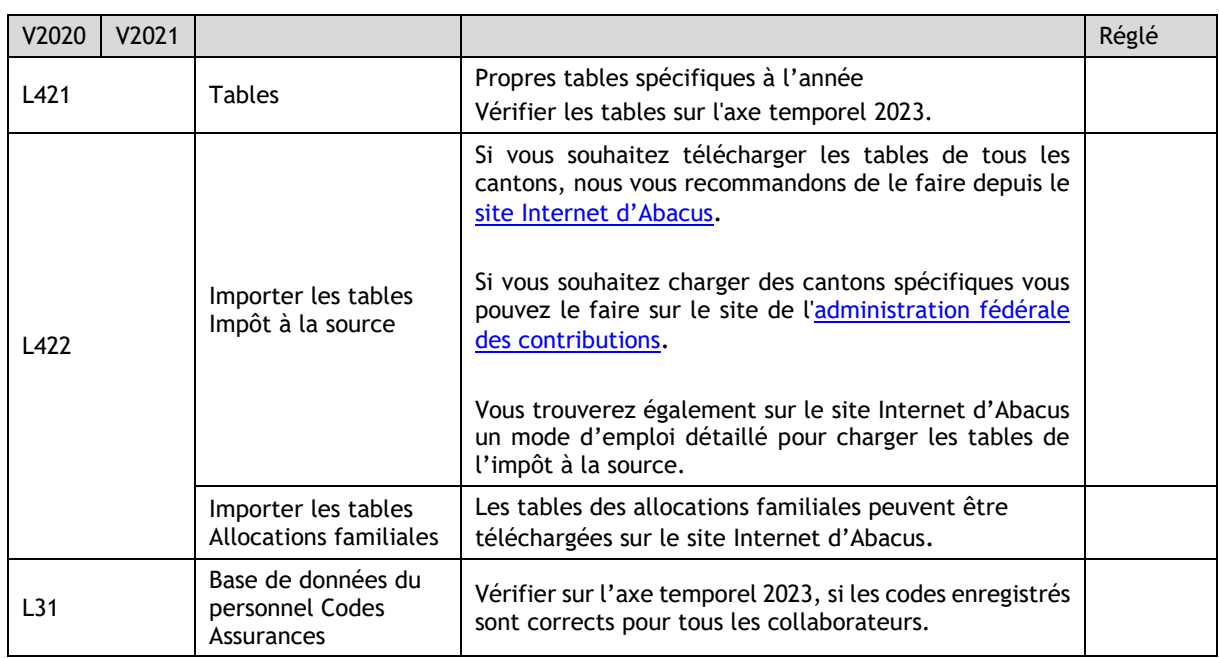

# <span id="page-8-0"></span>**4.2 Déclaration annuelle pour l'année salariale précédente**

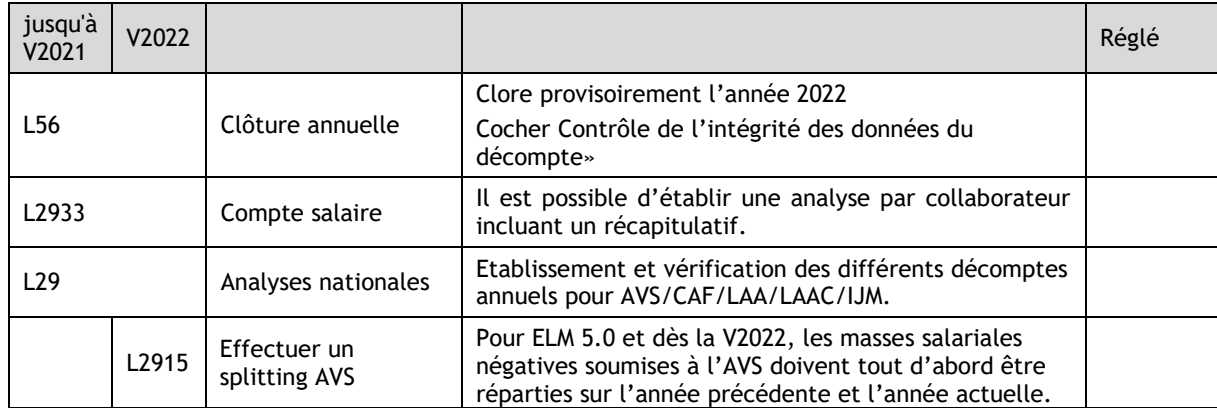

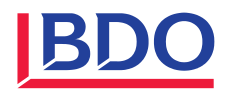

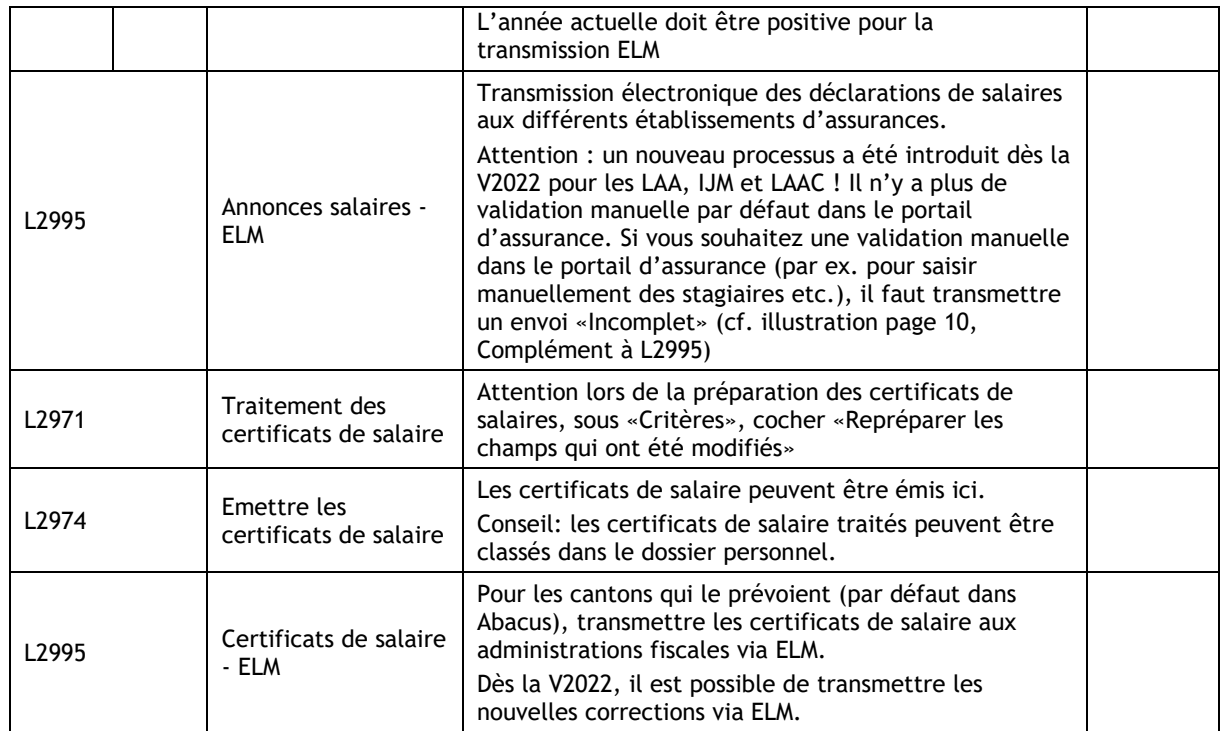

# Complément à L2995 Annonces salaires - ELM pour V2022

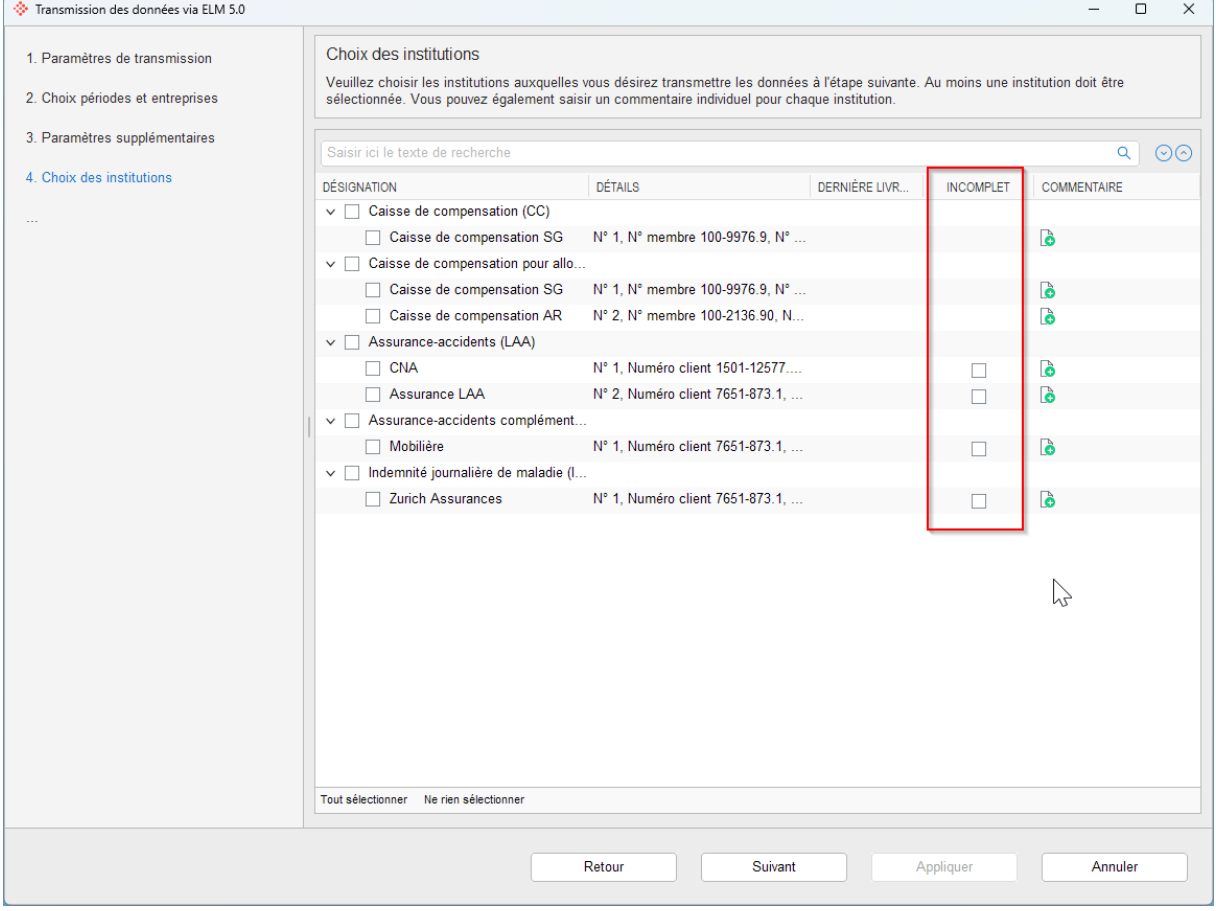

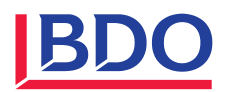

# <span id="page-10-0"></span>**5 Contact**

Si vous avez des questions, notre centre de service est à votre disposition au numéro de téléphone 0800 55 38 37 ou par e-mail [abacus@bdo.ch](mailto:abacus@bdo.ch)

Nos bureaux seront fermés du 23 décembre 2022 dès 16:00 jusqu'au 2 janvier 2023. Exception : Le centre de service Abacus a mis en place un service de piquet du 27 au 30 décembre 2022 de 08:00-12:00 et de 13:30-17:00.

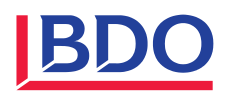

# <span id="page-11-0"></span>**6 Annexe**

# <span id="page-11-1"></span>**6.1 Données nationales 2023**

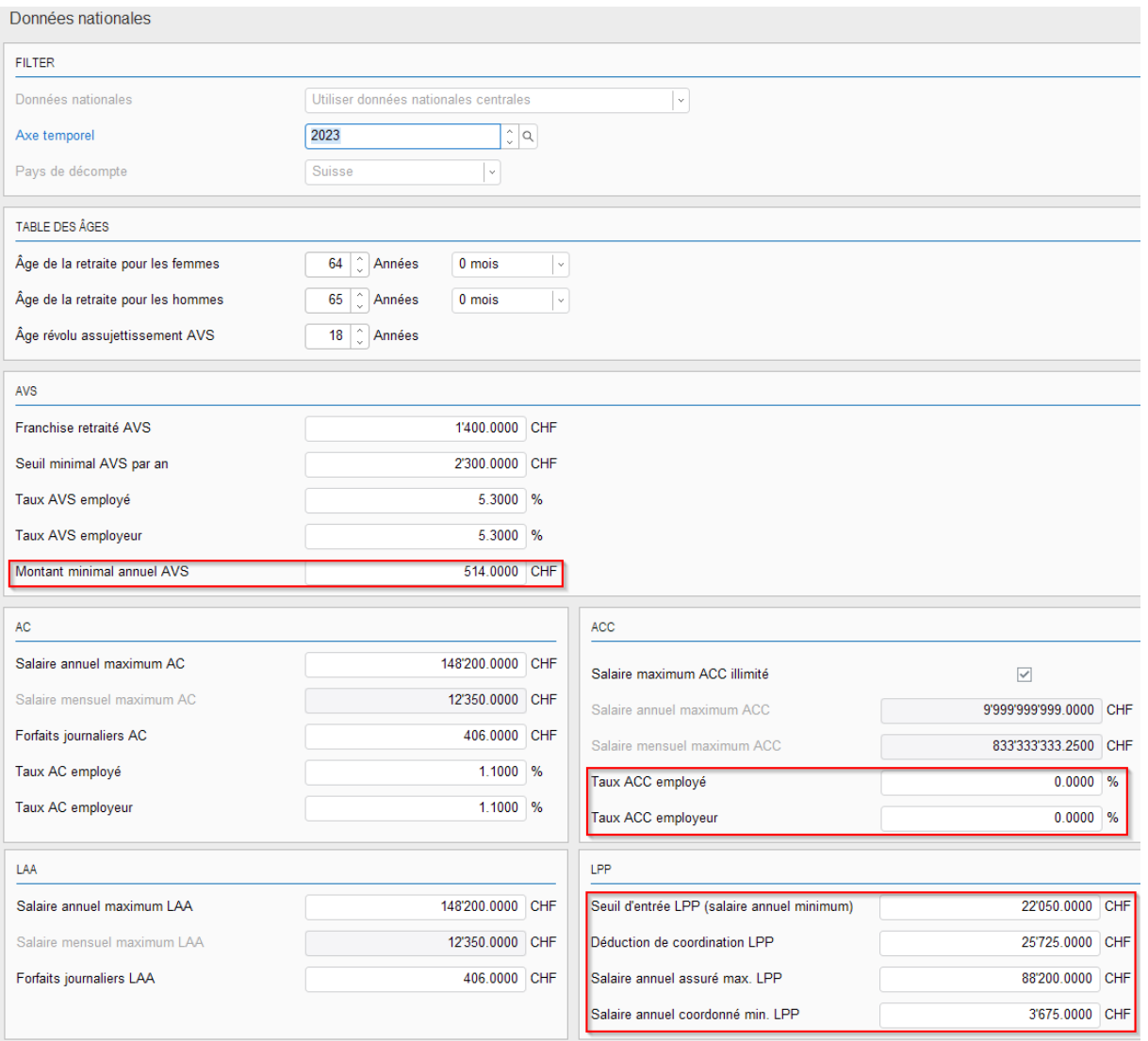

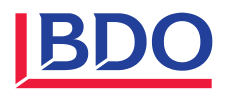

#### <span id="page-12-0"></span>**6.2 Les assurances sociales 2023 en chiffres**

**IBDO** 

Partager des valeurs - façonner l'avenir

# **Contributions et prestations 2023**

2022

2023

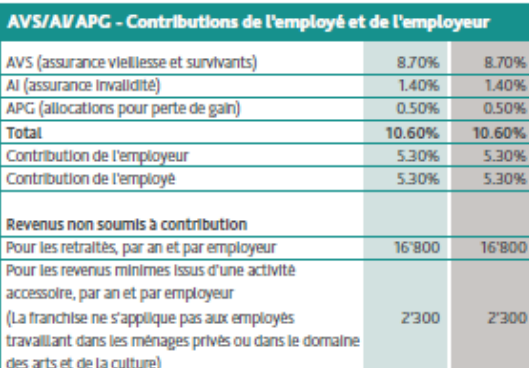

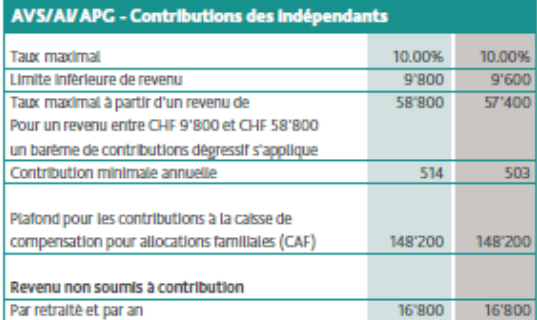

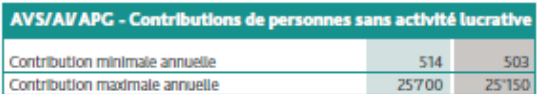

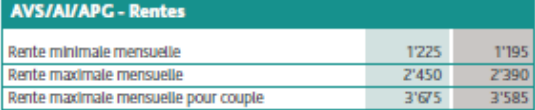

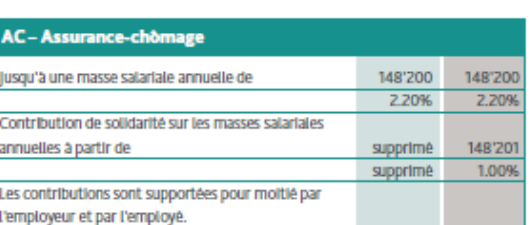

2023 2022

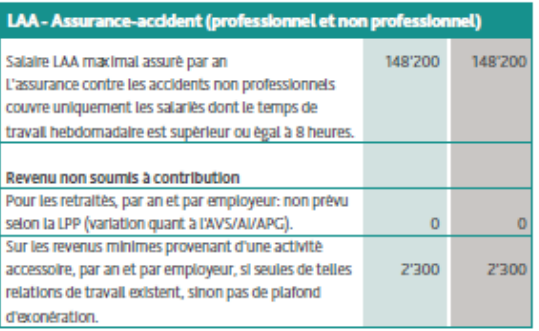

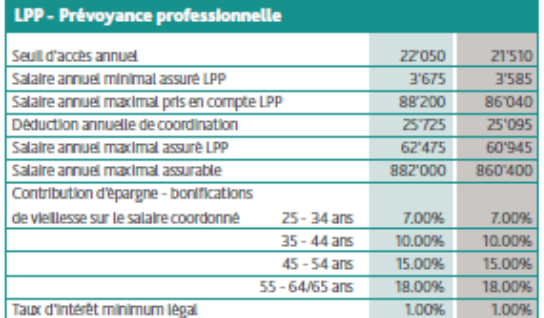

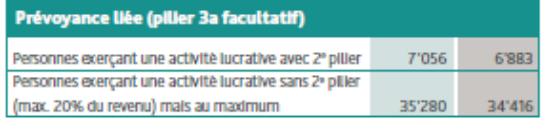

Montants en CHF

Page 13

112023